## **印刷を途中で取り消しする**

## **[ジョブ取消ボタン]**

プリンターに蓄積されているジョブを取り消したいときは、次 の手順で操作します。

## *1.* GE6000 シリーズの場合

印刷中に操作パネルの ×(ジョブ取消)ボタンを押します。

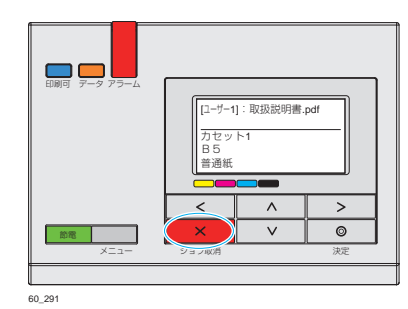

GE6000 シリーズの場合

[ユーザー1]部:取扱説明書.pdf 取消(リセット) OP\_127

印刷が停止し、左の画面が表示されます。

## 2. もう一度、×(ジョブ取消)ボタンを押します。

印刷中のジョブをキャンセルします。ジョブ取消モード中に 約 4 秒以上長押しすると、本体をリセット(本体を再起動し、 すべてのジョブを削除)します。